## Boja pozadine u Minimaxu

Zadnje ažurirano12/07/2023 2:33 pm CEST

U Minimaxu je zadana tematska pozadina bijele boje, a dostupne su još dvije pozadine: svijetla i tamna. Mijenjanjem boje pozadine, mijenjanju se i boje pojedinih elemenata (bannera). Dakle, ako Vam ne odgovara trenutna boja pozadine, možete ju promijeniti na nove druge dvije tematske pozadine.

Možemo odabrati između:

- **osnovna**
- **svijetla**
- **tamna (crna)**

Kako promijeniti boju pozadine?

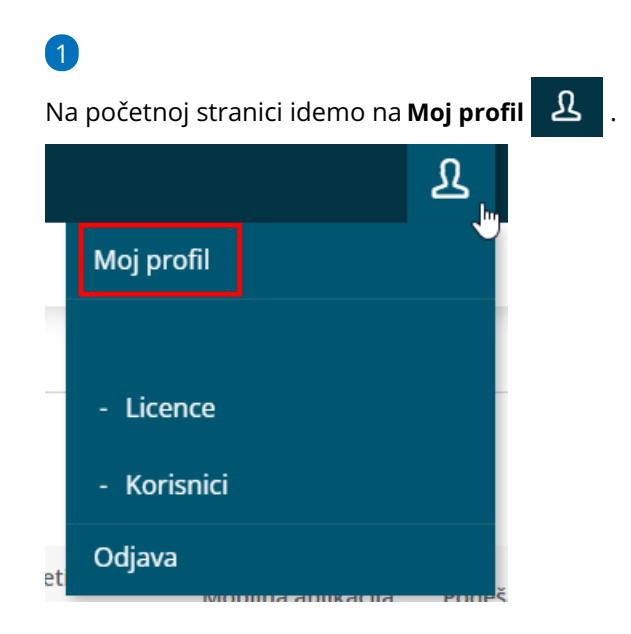

2 Na Podešavanja korisničkog sučelja na **Pozadina** imamo mogućnost odabira pozadine.

3 Na padajućem izborniku izaberemo za nas najprikladniju temu.

## Moj profil za korisnika

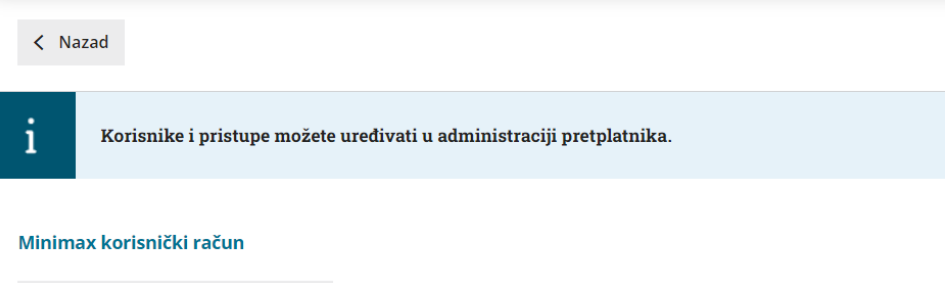

## Podešavanja korisničkog sučelja

Uredi osnovne podatke

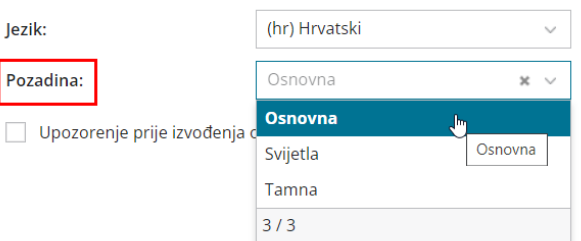

 $\overline{\mathbb{Q}}$